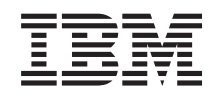

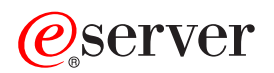

iSeries

Migration

Version 5 Release 2

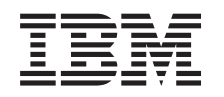

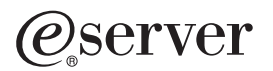

iSeries

Migration

Version 5 Release 2

**© Copyright International Business Machines Corporation 2002. Alle Rechte vorbehalten.**

# **Inhaltsverzeichnis**

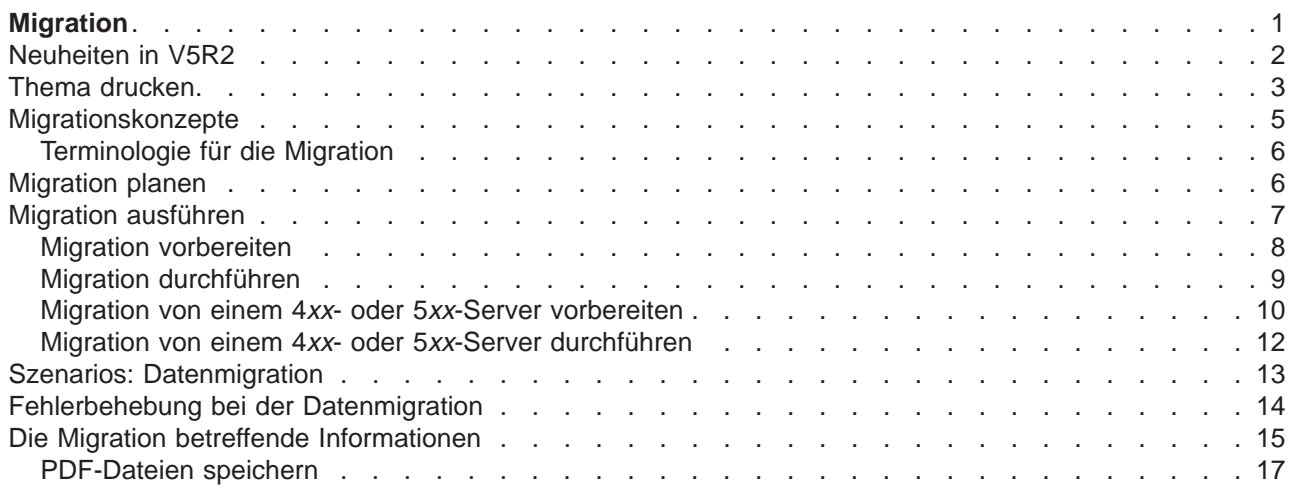

# <span id="page-6-0"></span>**Migration**

Eine Datenmigration ist der Prozess, bei dem Daten von einem iSeries<sup>(TM)</sup>-Server, der unter OS/400<sup>(R)</sup> V4R5, V5R1 oder V5R2 läuft, auf einen anderen iSeries-Server versetzt werden, der unter V5R2 läuft. In diesen Informationen wird nicht beschrieben, wie Daten von einem älteren OS/400-Release als V4R5 migriert werden.

Es ist ein Lizenzanhang verfügbar, damit der Kunde die (mit dem neu bestellten Server gelieferte) OS/400- Kopie auf dem Quellenserver installieren und maximal 70 Tage lang benutzen kann. Dieser Anhang berechtigt den Kunden dazu, den neuen Releasestand auf dem Quellensystem ausschließlich für die Migration der Daten zu benutzen. Der frühere Releasestand muss nach Abschluss der Migration erneut installiert werden. Die V4R5- oder V5R1-Lizenzen des Betriebssystems OS/400 und der Lizenzprogramme erlauben die Ausführung der Produkte immer nur auf einem einzigen System gleichzeitig. Bei dem Feature-Code 0205 sind die mindestens erforderlichen Produkte bereits auf dem neuen Server geladen, und er enthält einen speziellen Lizenzanhang.

In diesen Informationen wird angenommen, dass Sie Daten von einem Server auf einen anderen Server versetzen. Wenn Sie eine neue OS/400-Version auf demselben Server installieren, ist keine explizite Datenmigration erforderlich. Sie können das Thema OS/400-Release installieren verwenden. Wenn Sie ein Upgrade auf einen neuen iSeries-Server ausführen, ohne dass die Seriennummer geändert wird, benutzen Sie das Thema Upgrades. Befolgen Sie bei einer Migration von Daten einer iSeries-Serverpartition auf eine andere Partition auf demselben Server die Anweisungen in Kapitel 4. ″Zurückspeichern einer logischen Partition in eine andere logische Partition - Prüfliste 22″ des Buches Sicherung und Wiederher-

stellung

IBM bietet einen gebührenpflichtigen Service für die Migration Ihrer Daten an. Weitere Informationen sind

unter Migration auf der Website [Integrated Technology Services](http://www-1.ibm.com/services/its/us/inteapps.html) **oder über den IBM Ansprechpartner** verfügbar.

Weitere Informationen über die Migration Ihrer Daten enthalten die folgenden Themen:

#### **[Datenmigrationskonzepte](rzamcmigrationconcepts.htm)**

In diesem Thema können Sie den Migrationsprozess überprüfen und sich mit der in diesem Migrationsthema benutzten Terminologie vertraut machen.

#### **[Migration planen](rzamcplanmigration.htm)**

In diesem Thema können Sie feststellen, wie die Systemausfallzeit minimiert und die Datenmigration so einfach wie möglich gemacht werden kann.

#### **[Migration ausführen](rzamcmigration.htm)**

Dieses Thema enthält Anweisungen zur Vorbereitung und Ausführung einer Datenmigration sowohl von einem Quellenserver, der das OS/400-Release V5R2 unterstützt, als auch von einem Quellenserver, der das OS/400-Release V5R2 nicht unterstützt.

#### **[Szenarien](rzamcscenarios.htm)**

Dieses Thema enthält Beispiele für die Datenmigration und Informationen über die Ausführung dieser Datenmigrationstypen.

#### **[Fehlerbehebung](rzamctroubles.htm)**

Dieses Thema enthält Informationen über einige Probleme, die bei der Ausführung einer Datenmigration auftreten können.

<span id="page-7-0"></span>In [Neuheiten in V5R2](rzamcwhatsnew.htm) können Sie feststellen, welche Informationen über die Datenmigration neu sind oder geändert wurden. [Thema drucken](rzamcprintthis.htm) enthält Informationen über das Drucken der PDF mit diesem gesamten Thema sowie weiterer Informationen, die bei der Datenmigration hilfreich sein können.

# **Neuheiten in V5R2**

Für dieses Release wurden folgende Änderungen vorgenommen:

### **Neuheiten bei den iSeries-Servern**

IBM führt die iSeries-Modelle 810, 825, 870 und 890 ein. Zudem ist jetzt Capacity Upgrade on Demand standardmäßig auf ausgewählten iSeries-Modellen verfügbar, damit bei einem höheren Workload und höheren Nutzungsspitzen sofort zusätzliche Verarbeitungskapazität aktiviert werden kann.

Weitere Informationen über die neuen iSeries-Server enthalten die folgenden Quellen:

- **v** [IBM iSeries-Website](http://www-1.ibm.com/servers/eserver/iseries/hardware/)
- **[iSeries Planning](http://www.ibm.com/servers/eserver/iseries/support/planning/)**
- v **iSeries Handbook**

### **Neuheiten in den Informationen über die Migration**

Diese Informationen befanden sich vorher im Buch iSeries 940x Systemerweiterung (RISC auf RISC), IBM Form SA42-3929, und sind jetzt im Information Center verfügbar. Das Migrationsthema enthält folgende Informationen:

### **[Migration planen](rzamcplanmigration.htm)**

Das Information Center enthält jetzt ein benutzerfreundliches Planungsthema. In diesem neuen Planungsthema sind Planungsinformationen aus einer Vielzahl von Quellen zusammengefasst, beispielsweise Informationen aus Themen des Information Center, aus Redbooks und von Websites. Sie können jetzt das Information Center als zentralen Punkt für die Informationen verwenden, die Sie bei der Planung der Datenmigration benötigen.

### **[Migration ausführen](rzamcmigration.htm)**

Die Datenmigration auf einen neuen iSeries-Server kann auf eine der folgenden Arten erfolgen:

- v Neues OS/400-Release auf dem Server installieren und die Daten dann auf den neuen Server versetzen. Dies ist die zuverlässigste Methode des Versetzens von Daten auf einen neuen Server.
- Daten des Servers sichern und auf den neuen Server zurückschreiben. Diese Methode kann verwendet werden, wenn das neue OS/400-Release nicht auf dem Server installiert werden kann.

### **[Szenarien](rzamcscenarios.htm)**

Dieses Thema enthält Beispiele für die Datenmigration und Informationen über die Ausführung dieser Datenmigrationstypen.

### <span id="page-8-0"></span>**[Fehlerbehebung](rzamctroubles.htm)**

Dieses Thema enthält Informationen über einige Probleme, die bei der Ausführung einer Datenmigration auftreten können.

Weitere Informationen über die Datenmigrationen enthalten die folgenden Themen:

• PSP-Informationen

Das PSP-Dokument für V5R2-Datenmigrationen ist SF98166. Die Informationen in diesem PSP- Dokument beschreiben Probleme, die große Auswirkungen haben und jederzeit und überall auftreten können. Lesen Sie diese Informationen durch, bevor Sie die Datenmigration zwischen Servern ausführen.

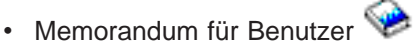

Dieses Dokument enthält Informationen über Software- und Hardwareänderungen, die sich auf den Systembetrieb auswirken können.

### **Thema drucken**

Wollen Sie die PDF-Version dieses Themas anzeigen oder downloaden, wählen Sie **[Migration](rzamc.pdf)** aus (ca. 124 KB oder 15 Seiten).

### **Weitere wichtige Ressourcen**

Im Migrationsthema befinden sich Verweise auf Informationen in anderen Themen des Information Center. Benutzen Sie die Onlineversion des Migrationsthemas, wenn Sie über Links direkt auf diese anderen Themen zugreifen wollen. Wenn Sie die gedruckte Version oder die PDF-Version des Migrationsthemas verwenden, sollten Sie auch die folgenden Ressourcen drucken und in Verbindung mit der Migrations-PDF verwenden.

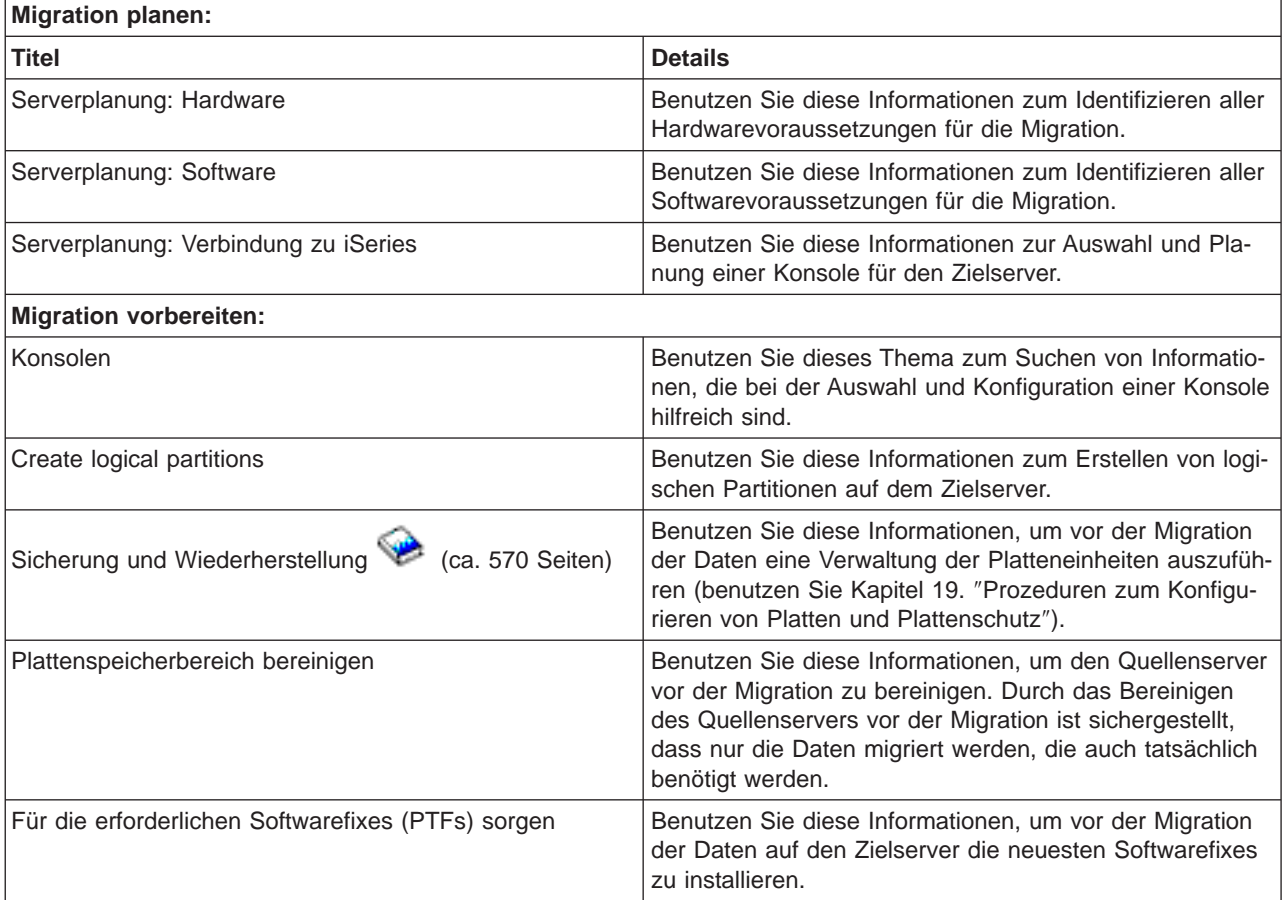

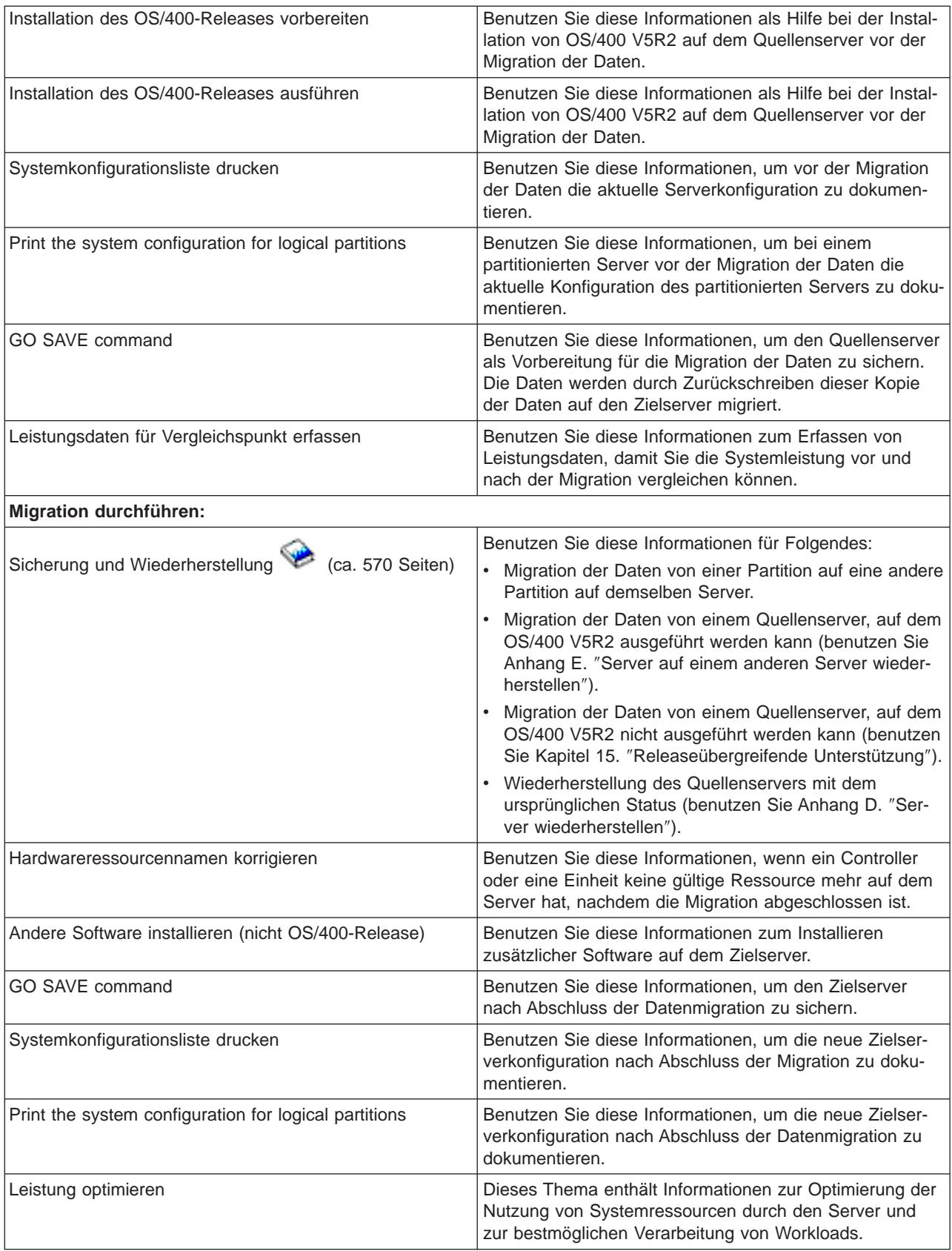

### <span id="page-10-0"></span>**Weitere Informationen**

Sie können auch die folgenden PDFs anzeigen oder drucken, die eng mit diesem Thema verbunden sind:

### **Upgrades** (ca. 285 KB oder 43 Seiten)

Benutzen Sie diese Informationen, wenn ein Upgrade des Servers mit neuer Hardware unter Beibehaltung der Seriennummer erfolgen soll.

### **[OS/400-Release und zugehörige Software installieren](http://submit.boulder.ibm.com/pubs/html/iseries/cur/v5r2/ic2924/info/rzahc/rzahc.pdf)** (ca. 82 Seiten)

Benutzen Sie diese Informationen, wenn ein Upgrade des Servers mit einem neuen OS/400-Release erfolgen soll.

### **Logical partitions**

Bei einem Upgrade von einem partitionierten Server oder auf einen partitionierten Server kann dieses Thema benutzt werden, um eine Auswahl aus PDFs zu treffen, die Informationen über logische Partitionen enthalten.

### **Sicherung und Wiederherstellung** (ca. 570 Seiten)

Benutzen Sie diese Informationen zum Sichern des Servers vor der Ausführung des Upgrades. Damit ist die Wiederherstellung einer funktionierenden Konfiguration möglich, falls bei dem Upgrade Probleme auftreten.

Weitere die Migration betreffende Informationen enthält [Die Migration betreffende Informationen.](rzamcrelatedinfo.htm)

### **PDF-Dateien speichern**

Eine PDF wird wie folgt zum Anzeigen oder Drucken auf der Workstation gespeichert:

- 1. Klicken Sie die PDF im Browser mit der rechten Maustaste an.
- 2. Klicken Sie auf **Ziel speichern unter...**.
- 3. Navigieren Sie in das Verzeichnis, in dem Sie die PDF speichern wollen.
- 4. Klicken Sie auf **Speichern**.

#### **Adobe Acrobat Reader downloaden**

Benötigen Sie Adobe Acrobat Reader zum Anzeigen oder Drucken dieser PDFs, können Sie Adobe Acro-

bat Reader von der [Adobe-Website](http://www.adobe.com/products/acrobat/readstep.html) (www.adobe.com/products/acrobat/readstep.html) and downloaden.

### **Migrationskonzepte**

Eine Datenmigration ist der Prozess, bei dem Daten von einem iSeries-Server auf einen neuen iSeries-Server versetzt werden und der Quellen- und Zielserver unterschiedliche Seriennummern haben. Machen Sie sich anhand des Themas [Terminologie für die Migration](rzamcmigrationterms.htm) mit der in diesem Thema benutzten Terminologie vertraut.

#### **Datenmigrationsprozess**

Die Datenmigration umfasst die Planung, Bestellung, Vorbereitung und Ausführung der Datenmigration. Der aufwendigste Teil ist die Planung, die je nach Komplexität der Umgebung bis zu sechs Wochen dauern kann. Die Installation des OS/400-Releases auf dem Quellenserver dauert mindestens eine Stunde. Die Migration der Daten vom Quellenserver auf den Zielserver kann normalerweise in maximal drei Tagen durchgeführt werden.

# <span id="page-11-0"></span>**Terminologie für die Migration**

Eine Migration ist der Prozess des Versetzens von Daten oder Software von einem iSeries-Server auf einen anderen iSeries-Server. Machen Sie sich anhand dieser Informationen mit der bei der Beschreibung der Migration benutzten Terminologie vertraut. Wenn Sie von einem iSeries-Server, einem Hardware-Feature oder einer Softwareversion auf einen anderen iSeries-Server, ein anderes Hardware-Feature oder eine andere Softwareversion umsteigen und die Seriennummer des Servers beibehalten wird, siehe Upgradeterminologie.

### **Migration**

Das Versetzen von Software oder Daten. In diesem Thema hat der Begriff Migration eine der folgenden Bedeutungen:

- Versetzen von Software oder Daten, wobei die Daten auf einem anderen Server mit einer anderen Seriennummer benutzt werden.
- Versetzen von Software oder Daten, wobei mindestens ein Release übersprungen wird.
- v Eine Situation, bei der ein Software-Feature in ein anderes Software- Feature konvertiert wird.

Die Migration steht im Gegensatz zu einem Upgrade, bei dem der Zielserver die Seriennummer des Quellenservers behält.

### **Datenmigration**

Das Versetzen von Daten bei einem Upgrade der Software oder bei der Übertragung der Daten auf einen anderen Hardwareserver oder ein anderes Modell.

### **Quellenserver**

Der vorhandene Server, der auf einen neuen Softwarestand migriert wird.

### **Zielserver**

Die geplante Hardwarekonfiguration und der geplante Softwarestand nach Abschluss der Migration.

# **Migration planen**

Der Zeitaufwand für die Planung der Datenmigration ist sinnvoll, da dadurch die Ausfallzeit verringert und die Migration vereinfacht werden kann. Vor der Migration der Daten muss Folgendes ausgeführt werden:

Planung der Hardware. Hierzu gehören die folgenden Punkte:

v Bestellung des Zielservers mit Feature-Code 0205. Durch diesen Feature-Code ist gewährleistet, dass der Zielserver für die Datenmigration konfiguriert wird und Sie das neue Betriebssystem maximal 70 Tage lang sowohl auf dem Quellenserver als auch auf dem Zielserver benutzen können, um die Datenmigration auszuführen. Sie müssen das vorherige

Betriebssystem nach Abschluss der Migration wieder auf dem Quellenserver installieren.

- Ermittlung des Plattenspeicherbedarfs. Sie müssen sicherstellen, dass ausreichend Plattenspeicherkapazität für das neue Betriebssystem und für die Daten des Quellenservers sowie für alle neuen Daten und die geplante Software auf dem Zielserver vorhanden ist.
- Ermittlung von Bandinkompatibilitäten. Sie müssen sicherstellen, dass ein mit dem Zielserver kompatibles Bandlaufwerk verfügbar ist.

Sie können auf der [Storage Solutions-](http://www-1.ibm.com/servers/eserver/iseries/hardware/storage/)Website oder im Buch [System Handbook](http://www.redbooks.ibm.com/pubs/pdfs/redbooks/ga195486.pdf) feststellen, ob Ihr Bandlaufwerk kompatibel ist. Weitere Informationen zu Bandeinheiten enthält das Thema Band.

Erstellung eines Installationsplans für den Zielserver. Der Zielserver wird für einen bestimmten Zeitraum zusammen mit dem Quellenserver konfiguriert und benutzt. Es gibt Auswirkungen hinsichtlich der Installationsplanung und Konfiguration, die den Zielserver betreffen.

<span id="page-12-0"></span>Planung der Software. Hierzu gehören die folgenden Punkte:

- Auswertung des Plattenspeicherbedarfs. Sie müssen vor dem Installieren oder Ersetzen von Software sicherstellen, dass ausreichend Plattenspeicher vorhanden ist.
- Ermittlung möglicher Upgradepfade für Lizenzprogramme.

Wird ein neues OS/400-Release installiert, funktionieren bestimmte Lizenzprogramme möglicherweise nicht mehr. Sie müssen feststellen, welche Lizenzprogramme bei diesem Release nicht mehr verfügbar sind und gegebenenfalls ersetzt werden müssen. Um den Verlust von Daten, die von diesen Lizenzprogrammen abhängig sind, zu vermeiden, müssen Sie die Daten des Servers vor der Installation des neuen OS/400-Releases an eine Stelle migrieren, von der aus Sie weiterhin auf diese Daten zugreifen können.

Planung der Verbindung. Hierzu gehören die folgenden Punkte:

• Auswahl einer Konsole.

Wenn Sie eine Twinaxialkonsole auf dem Quellenserver und Operations Console auf dem Zielserver verwenden, müssen Sie sicherstellen, dass für jede Einheit mit Twinaxialanschluss, die auf dem Zielserver benutzt werden soll, eine Twinax-Steuereinheit vorhanden ist.

Haben Sie diese Tasks abgeschlossen, muss ein Plan für die endgültige Datenmigration erstellt werden, der die folgenden Punkte umfasst:

### **Nach Abschluss der Tasks:**

Erstellen Sie einen endgültigen Plan für die Hardware und Software, der den Feature-Code 0205 enthält und die Plattenspeicherkapazität und kompatible Bandlaufwerke berücksichtigt. Dieser Plan kann möglicherweise dazu führen, dass die Software- oder Hardwarebestellung geändert werden muss.

Erstellen Sie einen Installationsplan für den Zielserver.

Es sind iSeries-Services als Hilfe bei der Planung und bei der Migration der Daten auf die neuesten iSeries- Modelle verfügbar. Weitere Informationen sind unter **Migration** auf der Website [Integrated Technology](http://www-1.ibm.com/services/its/us/inteapps.html)

[Services](http://www-1.ibm.com/services/its/us/inteapps.html) oder über den IBM Ansprechpartner verfügbar.

Im nächsten Schritt werden Sie die [Migration ausführen.](rzamcmigration.htm)

### **Migration ausführen**

In diesem Thema wird beschrieben, wie die Daten von einem Server auf einen anderen Server migriert werden. Bevor Sie mit diesen Tasks beginnen, müssen Sie die erforderliche [Planung](rzamcplanmigration.htm) abgeschlossen haben. Die Migration der Daten kann über einen der folgenden Pfade erfolgen:

Können Sie OS/400 V5R2 auf den Quellenserver laden, führen Sie die folgenden Tasks aus:

- 1. [Migration vorbereiten.](rzamcmigrationprep.htm)
- 2. [Migration durchführen.](rzamcmigrationproc.htm)

Können Sie OS/400 V5R2 nicht auf den Quellenserver laden, führen Sie die folgenden Tasks aus:

- 1. [Migration von einem 4](rzamcmigrationprep45xx.htm)xx- oder 5xx-Server vorbereiten.
- 2. [Migration von einem 4](rzamcmigrationproc45xx.htm)xx- oder 5xx-Server durchführen.

# <span id="page-13-0"></span>**Migration vorbereiten**

In diesem Thema wird beschrieben, wie die Migration auf einen neuen Zielserver vorbereitet wird. Bevor Sie mit dieser Prozedur beginnen, müssen Sie die folgenden, als Vorbedingung erforderlichen Tasks abgeschlossen haben:

- PSP-Informationen besorgen und durchlesen. Das PSP-Dokument für V5R2-Datenmigrationen ist SF98166. Dieses Dokument enthält die neuesten Informationen über Bedingungen, die sich auf Ihre Datenmigration auswirken können.
- [Migration planen.](rzamcplanmigration.htm)

Führen Sie dann als Vorbereitung der Datenmigration die folgenden Tasks aus:

### **Zielserver vorbereiten**

- 1. Stellen Sie sicher, dass die Konsole konfiguriert und betriebsbereit ist. **Anmerkung:** Wenn Sie eine Twinaxialkonsole auf dem Quellenserver und Operations Console auf dem Zielserver verwenden, müssen Sie sicherstellen, dass für jede Einheit mit Twinaxialanschluss, die auf dem Zielserver benutzt werden soll, eine Twinax-Steuereinheit vorhanden ist.
- 2. Stellen Sie sicher, dass auf dem Zielserver nur der lizenzierte interne Code und das Betriebssystem (OS/400) installiert sind (Feature-Code 0205) und der Zielserver konfiguriert und betriebsbereit ist.
- 3. Wenn Sie einen Server mit logischen Partitionen konfigurieren, müssen Sie auf dem Zielserver logische Partitionen erstellen und dann auf jeder sekundären Partition den lizenzierten internen Code und OS/400 installieren. Kalkulieren Sie für jede Partition mindestens zwei Stunden zusätzlichen Zeitaufwand ein.
- 4. Führen Sie die Platteneinheitenverwaltung aus (beispielsweise die Verwaltung des Plattenschutzes und der Plattenkonfiguration). Hierzu kann die Option Work with Disk Units der Anzeige Dedicated Service Tools (DST) verwendet werden. Entsprechende Informationen enthält das Kapitel ″Prozeduren zum

Konfigurieren von Platten und Plattenschutz" im Buch Sicherung und Wiederherstellung

### **Quellenserver vorbereiten**

- 1. Bereiten Sie die Installation des OS/400-Releases vor. Stellen Sie sicher, dass Folgendes ausgeführt wird:
	- v Benutzen Sie den Befehl WRKLIND (Mit Leitungsbeschreibungen arbeiten), um unbenutzte Leitungen und Leitungsbeschreibungen anzuzeigen und zu löschen.
	- Benutzen Sie den Befehl WRKDEVD (Mit Einheitenbeschreibungen arbeiten), um unbenutzte Einheitenbeschreibungen zu löschen.

**Anmerkung:** Sie können die Befehle WRKLIND (Mit Leitungsbeschreibungen arbeiten) und WRK-DEVD (Mit Einheitenbeschreibungen arbeiten) benutzen, um alle Beschreibungen anzuzeigen und zu überprüfen, ob sie im Gebrauch sind. Sind Sie sicher, dass eine Beschreibung nicht im Gebrauch ist, löschen Sie diese Beschreibung. Sind Sie nicht sicher, lassen Sie die Beschreibung auf dem System.

• Sichern Sie den gesamten Server, damit Sie ihn nach der Datenmigration wieder in seinen ursprünglichen Status zurückschreiben können.

**Anmerkung:** Es werden zwei Kopien der Sicherungsdatenträger empfohlen.

Durch den Feature-Code 0205 ist gewährleistet, dass Sie das neue Betriebssystem maximal 70 Tage lang sowohl auf dem Quellenserver als auch auf dem Zielserver benutzen können, um die Datenmigration auszuführen. Sie müssen das vorherige Betriebssystem nach Abschluss der Migration wieder auf dem Quellenserver installieren, um den Server in seinem ursprünglichen Status wiederherzustellen. Befolgen Sie die Schritte zum Wiederherstellen des Servers in Anhang D des

Buches Sicherung und Wiederherstellung , um den Server in seinen ursprünglichen Status zurückzuschreiben. Benutzen Sie das Buch Sicherung und Wiederherstellung für das Release, das Sie wiederherstellen wollen.

- <span id="page-14-0"></span>2. Führen Sie die Installation des OS/400-Releases aus.
- 3. Gehen Sie wie folgt vor, um die Serverkonfigurationsdaten zu drucken:
	- a. Geben Sie in die OS/400-Befehlszeile den Befehl PRTSYSINF ein. Drucken Sie dann die daraus resultierende Spooldatei. Es werden Berichte der Hardwareressourcen, Softwareressourcen, Systemwerte, installierten PTFs und weitere Konfigurationsdaten gedruckt.
	- b. Drucken Sie eine neue Systemkonfigurationsliste und bewahren Sie diese Liste auf.
	- c. Geben Sie in die OS/400-Befehlszeile den Befehl WRKDEVD ein. Benutzen Sie Auswahl 6 (Drucken) zum Drucken der Einheitenbeschreibungen.
	- d. Geben Sie in die OS/400-Befehlszeile den Befehl WRKCTLD ein. Benutzen Sie Auswahl 6 (Drucken) zum Drucken der Steuereinheitenbeschreibungen.
	- e. Drucken Sie die Systemkonfiguration für logische Partitionen, wenn es sich bei dem Server um einen partitionierten Server handelt.

### **Quellenserver stabilisieren**

- 1. Benutzen Sie den Quellenserver zwei Wochen lang mit dem neuen Releasestand.
- 2. Sichern Sie den gesamten Server mit Auswahl 21 des Befehls GO SAVE. Achten Sie darauf, dass die folgenden Optionen angegeben werden:
	- a. Netzwerkserver abhängen...\*ALL
	- b. Dateisysteme abhängen........J

**Anmerkung:** Es werden zwei Kopien der Sicherungsdatenträger empfohlen.

Im nächsten Schritt werden Sie die [Migration durchführen.](rzamcmigrationproc.htm)

## **Migration durchführen**

Bevor Sie mit diesen Tasks beginnen, müssen Sie die erforderliche [Vorbereitung](rzamcmigrationprep.htm) abgeschlossen haben. Führen Sie dann die folgenden Tasks aus, um Daten auf den Zielserver oder die Zielpartition zu migrieren:

1. Führen Sie die Schritte in ″Anhang E. Server auf einem anderen Server wiederherstellen″ des Buches

Sicherung und Wiederherstellung aus.

Hat ein Controller oder eine Einheit keine gültige Ressource mehr auf dem System, nehmen Sie anhand der Schritte in Hardwareressourcennamen korrigieren die erforderlichen Korrekturen vor.

- 2. Installieren Sie andere Software (nicht OS/400- Release).
- 3. Gehen Sie wie folgt vor, um die Serverkonfigurationsdaten zu drucken:
	- a. Geben Sie in die OS/400-Befehlszeile den Befehl PRTSYSINF ein. Drucken Sie dann die daraus resultierende Spooldatei. Es werden Berichte der Hardwareressourcen, Softwareressourcen, Systemwerte, installierten PTFs und weitere Konfigurationsdaten gedruckt.
	- b. Drucken Sie eine neue Systemkonfigurationsliste und bewahren Sie diese Liste auf.
	- c. Geben Sie in die OS/400-Befehlszeile den Befehl WRKDEVD ein. Benutzen Sie Auswahl 6 zum Drucken der Einheitenbeschreibungen.
	- d. Geben Sie in die OS/400-Befehlszeile den Befehl WRKCTLD ein. Benutzen Sie Auswahl 6 zum Drucken der Steuereinheitenbeschreibungen.
	- e. Drucken Sie die Konfigurationsliste für logische Partitionen, wenn es sich bei dem Server um einen partitionierten Server handelt.
- <span id="page-15-0"></span>4. Sichern Sie den gesamten Server mit Auswahl 21 des Befehls GO SAVE. Achten Sie darauf, dass die folgenden Optionen angegeben werden:
	- a. Netzwerkserver abhängen...\*ALL
	- b. Dateisysteme abhängen........J

**Anmerkung:** Es werden zwei Kopien der Sicherungsdatenträger empfohlen.

- 5. Nehmen Sie den normalen Betrieb wieder auf und überprüfen Sie, ob alle Anwendungen korrekt laufen.
- 6. Optimieren Sie die Serverleistung. Dadurch wird sichergestellt, dass der Server die Systemressourcen optimal nutzt und die Workloads so effizient wie möglich verarbeitet.

# **Migration von einem 4**xx**- oder 5**xx**-Server vorbereiten**

Können Sie OS/400 V5R2 nicht auf dem iSeries-Quellenserver installieren, können Sie Ihre Daten dennoch migrieren, indem Sie den Quellenserver sichern und dann auf dem Zielserver eine vollständige Serverwiederherstellung ausführen. In diesem Thema wird beschrieben, wie die Migration der Daten von einem 4xx- oder 5xx-Server auf den neuen Zielserver vorbereitet wird. Bevor Sie mit dieser Prozedur beginnen, müssen Sie die folgenden, als Vorbedingung erforderlichen Tasks abgeschlossen haben:

- PSP-Informationen besorgen und durchlesen. Das PSP-Dokument für V5R2-Datenmigrationen ist SF98166. Dieses Dokument enthält die neuesten Informationen über Bedingungen, die sich auf Ihre Datenmigration auswirken können.
- [Migration planen.](rzamcplanmigration.htm)
- Die einführenden Informationen über die releaseübergreifende Unterstützung im Buch Sicherung und

Wiederherstellung

Führen Sie dann als Vorbereitung der Datenmigration von einem 4xx- oder 5xx-Server auf den neuen Zielserver die folgenden Tasks aus:

### **Zielserver vorbereiten**

- 1. Stellen Sie sicher, dass auf dem Zielserver nur der lizenzierte interne Code und das Betriebssystem (OS/400) installiert sind (Feature-Code 0205) und der Zielserver konfiguriert und betriebsbereit ist.
- 2. Wenn Sie einen Server mit logischen Partitionen konfigurieren, müssen Sie auf dem Zielserver logische Partitionen erstellen und dann auf jeder sekundären Partition den lizenzierten internen Code und OS/400 installieren. Kalkulieren Sie für jede Partition mindestens zwei Stunden zusätzlichen Zeitaufwand ein.
- 3. Stellen Sie sicher, dass die Konsole konfiguriert und betriebsbereit ist. **Anmerkung:** Wenn Sie eine Twinaxialkonsole auf dem Quellenserver und Operations Console auf dem Zielserver verwenden, müssen Sie sicherstellen, dass für jede Einheit mit Twinaxialanschluss, die auf dem Zielserver benutzt werden soll, eine Twinax-Steuereinheit vorhanden ist.
- 4. Führen Sie die Platteneinheitenverwaltung aus (beispielsweise die Verwaltung des Plattenschutzes und der Plattenkonfiguration). Hierzu kann die Option Work with Disk Units der Anzeige Dedicated Service Tools (DST) verwendet

werden. Entsprechende Informationen enthält das Kapitel ″Prozeduren zum Konfigurieren von Platten

und Plattenschutz" im Buch Sicherung und Wiederherstellung

5. Stellen Sie sicher, dass eine Kopie des Verteilungsmediums für den Zielserver vorhanden ist.

### **Quellenserver vorbereiten**

- 1. Bereinigen Sie den Quellenserver wie folgt:
	- a. Benutzen Sie den Befehl WRKLIND (Mit Leitungsbeschreibungen arbeiten), um unbenutzte Leitungen und Leitungsbeschreibungen anzuzeigen und zu löschen.
	- b. Benutzen Sie den Befehl WRKDEVD (Mit Einheitenbeschreibungen arbeiten), um unbenutzte Einheitenbeschreibungen zu löschen. **Anmerkung:** Sie können die Befehle WRKLIND (Mit Leitungsbeschreibungen arbeiten) und WRK-DEVD (Mit Einheitenbeschreibungen arbeiten) benutzen, um alle Beschreibungen anzuzeigen und zu überprüfen, ob sie im Gebrauch sind. Sind Sie sicher, dass eine Beschreibung nicht im Gebrauch ist, löschen Sie diese Beschreibung. Sind Sie nicht sicher, lassen Sie die Beschreibung auf dem System.
	- c. Bereinigen Sie den Plattenspeicher.
- 2. Sorgen Sie für die erforderlichen Softwarefixes (PTFs).
- 3. Erfassen Sie Leistungsdaten. Durch diese Daten erhalten Sie eine Basis für den Vergleich der Leistung vor und nach der Datenmigration.
- 4. Geben Sie in die OS/400-Befehlszeile den Befehl RTVSYSINF ein. Bei diesem Befehl müssen Sie angeben, welche Bibliothek benutzt werden soll. Normalerweise müssen Sie die Bibliothek QUPGRADE angeben. Ist diese Bibliothek nicht vorhanden, erstellen Sie sie mit dem Befehl CRTLIB (Bibliothek erstellen).
- 5. Gehen Sie wie folgt vor, um die Serverkonfigurationsdaten zu drucken:
	- a. Geben Sie in die OS/400-Befehlszeile den Befehl PRTSYSINF ein. Drucken Sie dann die daraus resultierende Spooldatei. Es werden Berichte der Hardwareressourcen, Softwareressourcen, Systemwerte, installierten PTFs und weitere Konfigurationsdaten gedruckt.
	- b. Drucken Sie eine neue Systemkonfigurationsliste und bewahren Sie diese Liste auf.
	- c. Geben Sie in die OS/400-Befehlszeile den Befehl WRKDEVD ein. Benutzen Sie Auswahl 6 (Drucken) zum Drucken der Einheitenbeschreibungen.
	- d. Geben Sie in die OS/400-Befehlszeile den Befehl WRKCTLD ein. Benutzen Sie Auswahl 6 (Drucken) zum Drucken der Steuereinheitenbeschreibungen.
	- e. Drucken Sie die Systemkonfiguration für logische Partitionen, wenn es sich bei dem Server um einen partitionierten Server handelt.
	- f. Falls erforderlich, sichern Sie Spooldateien. Anweisungen in Form von Schrittfolgen enthält ″Sichern von Spool-Dateien″ in Kapitel 15 des

Buches Sicherung und Wiederherstellung

- g. Jobplanungseinträge werden nicht auf den Zielserver zurückgeschrieben. Benutzen Sie die Druckoption des Befehls WRKJOBSCDE (Mit Jobplanungseinträgen arbeiten), um die aktuellen Jobplanungseinträge aufzuzeichnen, damit sie auf dem Zielserver manuell neu erstellt werden können.
- 6. Sichern Sie den gesamten Server mit Auswahl 21 des Befehls GO SAVE. Achten Sie darauf, dass die folgenden Optionen angegeben werden:
	- a. Netzwerkserver abhängen...\*ALL
	- b. Dateisysteme abhängen........J

**Anmerkung:** Es werden zwei Kopien der Sicherungsdatenträger empfohlen.

In dem nächsten Schritt werden Sie die [Migration von einem 4](rzamcmigrationproc45xx.htm)xx- oder 5xx-Server ausführen.

# <span id="page-17-0"></span>**Migration von einem 4**xx**- oder 5**xx**-Server durchführen**

In diesem Thema wird beschrieben, wie die Datenmigration von einem 4xx- oder 5xx-Server auf den neuen Zielserver durchgeführt wird. Bevor Sie mit diesen Tasks beginnen, müssen Sie die erforderliche [Vorbereitung](rzamcmigrationprep45xx.htm) abgeschlossen haben.

Ist auf dem Zielserver nur der lizenzierte interne Code und das Betriebssystem (OS/400) installiert (Feature-Code 0205) und ist der Zielserver konfiguriert und betriebsbereit, können Sie mit Schritt 1 dieser Prozedur beginnen. Haben Sie keinen neuen Server mit Feature-Code 0205 bestellt, befolgen Sie die Schritte 1 bis 31 im Thema ″Zurückspeichern von Benutzerdaten aus einem vorherigen Release in ein neues Sys-

tem" in Kapitel 15 des Buches Sicherung und Wiederherstellung , um den lizenzierten internen Code und das Betriebssystem IBM OS/400 auf dem Zielserver zu installieren. Haben Sie diese Schritte ausgeführt, machen Sie mit Schritt 8 in diesem Thema weiter.

- 1. Melden Sie sich als QSECOFR am Zielserver an. Sie brauchen jetzt noch kein Kennwort einzugeben.
- 2. Geben Sie in der Anzeige IPL-Auswahlmöglichkeiten das korrekte Datum und die korrekte Uhrzeit ein. Überprüfen Sie, ob die folgenden Werte wie folgt gesetzt sind:

System starten (eingeschränkter Betrieb) = J System bei IPL definieren oder ändern = J Hauptangaben für System festlegen = J

- 3. Wählen Sie in der Anzeige **Hauptangaben für System festlegen** die Option **N** aus, damit die automatische Konfiguration nicht aktiviert wird.
- 4. Gehen Sie in der Anzeige System bei IPL definieren oder ändern wie folgt vor:
	- a. Wählen Sie Option 3 (Systemwertbefehle) aus.
	- b. Wählen Sie in der Anzeige Systemwertbefehle die Option 3 (Mit Systemwerten arbeiten) aus.
	- c. Geben Sie in der Anzeige Mit Systemwerten arbeiten eine 2 neben die folgenden Systemwerte ein:
		- Ändern Sie QALWOBJRST in \*ALL.
		- Ändern Sie QIPI TYPF in 2.
		- Ändern Sie QJOBMSGQFL in \*PRTWRAP.
		- Ändern Sie QJOBMSGQMX in einen Mindestwert von 30.
		- Ändern Sie OPFRADJ in 2.
		- Ändern Sie QVFYOBJRST in 1.
	- d. Hat das System die Systemwerte geändert, drücken Sie zweimal die Taste F3, um zu der Anzeige System bei IPL definieren oder ändern zurückzukehren.
- 5. Drücken Sie in der Anzeige System bei IPL definieren oder ändern zum Verlassen die Taste F3 und setzen Sie das IPL fort.
- 6. Geben Sie in der Anzeige Kennwort ändern als aktuelles Kennwort QSECOFR ein. Geben Sie ein neues Kennwort ein. Geben Sie zur Bestätigung das Kennwort erneut ein. Drücken Sie dann die Eingabetaste.
- 7. Führen Sie die Schritte 25 bis 31 im Thema ″Zurückspeichern von Benutzerdaten aus einem vorheri-

gen Release in ein neues System″ in Kapitel 15 des Buches Sicherung und Wiederherstellung aus.

- 8. Hat ein Controller oder eine Einheit keine gültige Ressource mehr auf dem System, nehmen Sie anhand der Schritte in Hardwareressourcennamen korrigieren die erforderlichen Korrekturen vor.
- 9. Installieren Sie andere Software (nicht OS/400- Release).
- 10. Führen Sie die Schritte in Kapitel 11, ″Prüfliste für den Abschluss der Installation″ des Buches Softwareinstallation (PDF) aus.

11. Benutzen Sie den Befehl ADDJOBSCDE (Jobplanungseintrag hinzufügen) und die gedruckten Informationen des Quellenservers, um Jobplanungseinträge hinzuzufügen.

- <span id="page-18-0"></span>12. Ist Windows<sup>(R)</sup>-Server für iSeries auf dem Server installiert und haben Sie den Server gesichert, als der integrierte xSeries(TM)-Server abgehängt war, führen Sie die folgenden Schritte aus:
	- a. Fügen Sie die Verbindungen für die Serverbeschreibungen hinzu. Geben Sie für jede Serverbeschreibung Folgendes ein:
		- ADDNWSSTGL NWSSTG (Speichername) NWSD(Serverbeschreibung)
	- b. Hängen Sie den integrierten xSeries-Server durch Eingabe des Befehls WRKCFGSTS \*NWS und die einzelnen Server durch Auswahl der Option 1 an.
- 13. Gehen Sie wie folgt vor, um die Serverkonfigurationsdaten zu drucken:
	- a. Geben Sie in die OS/400-Befehlszeile den Befehl PRTSYSINF ein. Drucken Sie dann die daraus resultierende Spooldatei. Es werden Berichte der Hardwareressourcen, Softwareressourcen, Systemwerte, installierten PTFs und weitere Konfigurationsdaten gedruckt.
	- b. Drucken Sie eine neue Systemkonfigurationsliste und bewahren Sie diese Liste auf.
	- c. Geben Sie in die OS/400-Befehlszeile den Befehl WRKDEVD ein. Benutzen Sie Auswahl 6 zum Drucken der Einheitenbeschreibungen.
	- d. Geben Sie in die OS/400-Befehlszeile den Befehl WRKCTLD ein. Benutzen Sie Auswahl 6 zum Drucken der Steuereinheitenbeschreibungen.
	- e. Drucken Sie die Konfigurationsliste für logische Partitionen, wenn es sich bei dem Server um einen partitionierten Server handelt.
- 14. Sichern Sie den gesamten Server mit Auswahl 21 des Befehls GO SAVE. Achten Sie darauf, dass die folgenden Optionen angegeben werden:
	- a. Netzwerkserver abhängen...\*ALL
	- b. Dateisysteme abhängen........J

**Anmerkung:** Es werden zwei Kopien der Sicherungsdatenträger empfohlen.

- 15. Nehmen Sie den normalen Betrieb wieder auf und überprüfen Sie, ob alle Anwendungen korrekt laufen.
- 16. Optimieren Sie die Serverleistung. Dadurch wird sichergestellt, dass der Server die Systemressourcen optimal nutzt und die Workloads so effizient wie möglich verarbeitet.

### **Szenarios: Datenmigration**

Dieses Thema enthält Szenarios für die Datenmigration. Benutzen Sie diese Szenarios, um sich mit den Details bei der Migration Ihrer Daten auf einen anderen Server vertraut zu machen.

### **Datenmigration Szenario 1: Migration von V4R5 auf einem Servermodell 510 auf V5R2 auf einem Servermodell 810**

In diesem Szenario ist ein Servermodell 510 mit V4R5 vorhanden, und die Daten sollen auf ein Servermodell 810 migriert werden.

### **Vorgehensweise:**

Auf dem Servermodell 510 kann OS/400 V5R2 nicht installiert werden. Zum Migrieren der Daten sichern Sie die Daten auf einem Bandlaufwerk, das mit dem Servermodell 810 kompatibel ist, und schreiben dann die Daten auf das Servermodell 810 zurück.

Bei dieser Datenmigration müssen Sie zuerst die [Migration vorbereiten](rzamcmigrationprep45xx.htm) und dann die [Migration ausführen.](rzamcmigrationproc45xx.htm)

### **Datenmigration Szenario 2: Migration von V4R5 auf einem Servermodell 740 auf V5R2 auf ein Servermodell 870**

In diesem Szenario ist ein Servermodell 740 mit V4R5 vorhanden, und die Daten sollen auf ein Servermodell 870 migriert werden.

### <span id="page-19-0"></span>**Vorgehensweise:**

Auf dem Servermodell 740 kann OS/400 V5R2 installiert werden. Zum Migrieren der Daten installieren Sie zuerst V5R2 auf dem Servermodell 740, sichern dann die Daten auf einem Bandlaufwerk, das mit dem Servermodell 870 kompatibel ist, und schreiben dann die Daten auf das Servermodell 870 zurück. Bei dieser Datenmigration müssen Sie zuerst die [Migration vorbereiten](rzamcmigrationprep.htm) und dann die [Migration ausführen.](rzamcmigrationproc.htm)

### **Datenmigration Szenario 3: Migration von V5R1 auf einem partitionierten Servermodell 830 auf V5R2 auf ein Servermodell 825**

In diesem Szenario ist ein Servermodell 830 mit V5R1 vorhanden, und die Daten sollen auf ein Servermodell 825 migriert werden.

#### **Vorgehensweise:**

Auf dem Servermodell 825 kann OS/400 V5R2 installiert werden. Zum Migrieren der Daten installieren Sie zuerst V5R2 auf allen Partitionen des Servermodells 830, sichern dann die Daten der einzelnen Partitionen auf einem Bandlaufwerk, das mit dem Servermodell 825 kompatibel ist, und schreiben dann die Daten auf das Servermodell 825 zurück.

Bei dieser Datenmigration müssen Sie zuerst die [Migration vorbereiten](rzamcmigrationprep.htm) und dann die [Migration ausführen.](rzamcmigrationproc.htm)

### **Datenmigration Szenario 4: Installation einer neuen OS/400- Version auf dem Server**

In diesem Szenario ist V4R5 oder V5R1 auf dem Server installiert, und es soll ein Upgrade auf V5R2 erfolgen.

### **Vorgehensweise:**

Wenn Sie eine neue OS/400-Version auf demselben Server installieren, ist keine explizite Datenmigration erforderlich. Sie können das Thema OS/400-Release installieren verwenden, um V5R2 auf dem Server zu installieren.

### **Datenmigration Szenario 5: Upgrade des Servers auf ein Servermodell 890**

In diesem Szenario erfolgt ein Upgrade auf das neue Servermodell 890.

#### **Vorgehensweise:**

Wenn Sie ein Upgrade auf einen neuen iSeries-Server ohne Änderung der Seriennummer vornehmen, ist keine explizite Datenmigration erforderlich. Sie können das Thema Upgrades verwenden.

### **Datenmigration Szenario 6: Migration der Daten von einer Partition auf eine andere Partition**

In diesem Szenario werden die Daten von einer Partition auf eine andere Partition des Servers migriert.

#### **Vorgehensweise:**

Befolgen Sie bei einer Migration von Daten einer iSeries-Serverpartition auf eine andere Partition auf demselben Server die Anweisungen in Kapitel 4. ″Zurückspeichern einer logischen Partition in eine andere

logische Partition - Prüfliste 22″ des Buches Sicherung und Wiederherstellung

# **Fehlerbehebung bei der Datenmigration**

Dieses Thema enthält Informationen über einige Fehler, die speziell bei der Datenmigration auftreten können. In vielen Fällen lassen sich diese Fehler vermeiden, wenn die Datenmigration sorgfältig geplant und genau nach den Anweisungen ausgeführt wird.

v In der Steuerkonsolanzeige des Servers erscheint der Systemreferenzcode A900 2000. Dieser Systemreferenzcode erscheint, wenn der Systemwert QIPLTYPE auf 2 gesetzt ist oder wenn keine Einheitenbeschreibung für die Konsolanzeige vorhanden ist. Dieser Systemreferenzcode und diese Nachricht sind während der Datenmigrationsprozedur normal. Der Systemreferenzcode wird nicht mehr angezeigt, wenn ein normales IPL ausgeführt wird. Funktioniert keine Workstation auf dem Server, wenn der Systemreferenzcode A900 2000 angezeigt wird, wenden Sie sich an Ihren Serviceprovider.

- <span id="page-20-0"></span>v Die folgende Nachricht mit der ID CPF3717 erscheint: Datei nicht ausgewählt. Abweichender Dateikennsatz oder -name für Datei Dateiname. Dieser Nachrichtentyp erscheint am häufigsten, wenn ein falsches Band in das Bandlaufwerk eingelegt ist oder wenn im Befehl RESTORE falsche Parameter angegeben werden.
- Bei der Migration von einem 4xx- oder 5xx-Server werden keine Jobplanungseinträge auf den Zielserver zurückgeschrieben. Die Jobplanungseinträge müssen auf dem Zielserver manuell neu erstellt werden. Haben Sie diese Ein-
- träge vor der Migration der Daten nicht gedruckt, können Sie sie über den Quellenserver erhalten. v Der Zielserver kann die Bänder, die Sie zum Sichern der Daten auf dem Quellenserver benutzt haben, nicht lesen.

Sichern Sie die Daten auf dem Quellenserver auf einem Bandlaufwerk, das kompatibel mit dem Zielserver ist.

• Sie können keine Einheiten mit Twinaxialanschluss konfigurieren. Wenn Sie eine Twinaxialkonsole auf dem Quellenserver und Operations Console auf dem Zielserver verwenden, muss für jede Einheit mit Twinaxialanschluss, die auf dem Zielserver benutzt werden soll, eine Twinax-Steuereinheit vorhanden sein.

Weitere Informationen enthält das PSP-Dokument. Das PSP-Dokument für V5R2-Datenmigrationen ist SF98166. In diesem Dokument werden Probleme beschrieben, die große Auswirkungen haben und jederzeit und überall auftreten können.

# **Die Migration betreffende Informationen**

Nachfolgend werden die iSeries-Handbücher und IBM Redbooks<sup>(TM)</sup> (in PDF-Format), Websites und Information Center-Themen aufgeführt, die sich auf die Migration beziehen. Alle PDFs können angezeigt oder gedruckt werden.

### **Upgrades und Migration**

**•** Upgrades

Benutzen Sie diese Informationen, wenn ein Upgrade des Servers mit neuer Hardware unter Beibehaltung der Seriennummer erfolgen soll.

v **PSP-Informationen**

Das PSP-Dokument für V5R2-Upgrades und -Datenmigrationen ist SF98166. Die Informationen in diesem PSP-Dokument beschreiben Korrekturen, die sich auf Migrationen beziehen. Lesen Sie diese Informationen durch, bevor Sie die Datenmigration zwischen Servern ausführen.

### **v** [iSeries Server Migration](http://www.redbooks.ibm.com/redbooks/SG246055.html)

In diesem Buch befinden sich die verschiedenen Themen, die sich auf die Migration auf die PCI-Technologie beziehen. Zudem werden andere wichtige Funktionen wie HSL-Verbindungen und die Fähigkeit zur Parallelwartung aufgegriffen. Dieses Buch enthält Upgradeszenarien als Hilfe bei der Planung. Es werden Upgradefunktionen wie die IPL-Migration und die Migration auf LPAR-Funktionen erklärt. Zudem werden die Turmoptionen beschrieben, durch die Investitionen in Hardware geschützt oder die auf neue Technologie migriert werden können.

### **v** [iSeries Migration](http://www.ibm.com/eserver/iseries/migration)

Diese Website enthält Informationen über die aktuellen Migrations- und Upgradepfade, einen Link zu dem Redbook Migration und Informationen zum Konvertieren von E/A-Einheiten mit SPD-Anschluss auf E/A-Einheiten mit PCI- Anschluss.

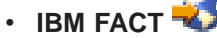

Diese Website enthält die FACT-Tools (Find and Compare Tools), die sich auf die iSeries-Modelle und -Upgradepfade beziehen.

### **Planung**

**v** [iSeries Planning](http://www.ibm.com/servers/eserver/iseries/support/planning/)

Diese Website enthält Links zu einer Vielzahl von Tools und Informationen für die Planung.

**v** [iSeries Upgrade Planning](http://www-1.ibm.com/servers/eserver/iseries/support/planning/nav.html)

Diese Website enthält Informationen über iSeries-Produkte oder -Features, die in zukünftigen OS/400- Releases oder iSeries-Modellen möglicherweise nicht unterstützt werden, über Produktvoranzeigen und Absichtserklärungen.

### **Softwareinstallation**

- v **[V5R2 Memorandum für Benutzer](http://publib.boulder.ibm.com/pubs/html/iseries/v5r2/ic2924/info/rzaq9.pdf)** (ca. 50 Seiten) Dieses Dokument enthält Informationen über Software- und Hardwareänderungen, die sich auf den Systembetrieb auswirken können.
- v **OS/400-Release und zugehörige Software installieren** (ca. 82 Seiten) Benutzen Sie diese Informationen, wenn ein Upgrade des Servers mit einem neuen OS/400-Release erfolgen soll.
- v **Softwareinstallation** (ca. 250 Seiten) Benutzen Sie diese Informationen, wenn ein Upgrade des Servers mit einem neuen OS/400-Release erfolgen soll.

### **Logische Partitionen**

v **Logical partitions**

Logische Partitionen ermöglichen es, Ressourcen innerhalb eines einzelnen iSeries-Servers so zu verteilen, dass er wie mehrere unabhängige Server funktioniert. In diesen Informationen wird durch den Prozess der logischen Partitionen von der Erstellung bis zur Verwaltung geführt.

- **v** [Logical partitioning](http://www-1.ibm.com/servers/eserver/iseries/lpar/) Diese Website enthält eine Einführung in die logische Partitionierung sowie Informationen über Planung, Services und Schulungen.
- **v** [LPAR Validation tool](http://www-1.ibm.com/servers/eserver/iseries/lpar/systemdesign.htm)

Das LPAR Validation Tool ist ein webbasiertes Tool, das bei der Planung einer partitionierten Umgebung hilfreich ist.

### **Leistungsverwaltung**

**• [iSeries Performance Capabilities Reference](http://www.ibm.com/servers/eserver/iseries/perfmgmt/resource.htm)** 

Diese Referenz bietet hochtechnische Informationen über die Serverleistung und ist für den Leistungsvergleich, die Kapazitätsplanung und die Planung der Serverleistung nützlich.

### **v** [IBM Workload Estimator for iSeries](http://www.ibm.com/eserver/iseries/support/estimator)

Das Workload Estimator-Tool ist ein webbasiertes Tool, das dem Kunden je nach Workload ein Modell, einen Prozessor, ein interaktives Feature, Haupt- und Plattenspeicher empfiehlt.

### <span id="page-22-0"></span>**Redbooks**

v **[iSeries Pocket Handbook](http://www.redbooks.ibm.com/abstracts/sg249406.html)** (ca. 100 Seiten)

Dieses Taschenbuch dient als Kurzübersicht für IBM Spezialisten, Vertriebsbeauftragte und Business Partner, die bereits mit den iSeries-Server- und OS/400-Angeboten vertraut sind. Dieses Dokument ist ideal, um Kunden und potenziellen Kunden eine schnelle Übersicht über das Leistungsspektrum und die Leistungsfähigkeit der iSeries-Produktlinie sowie über die V5R2- und V5R1-Software zu geben.

### v **[iSeries Handbook](http://www.redbooks.ibm.com/pubs/pdfs/redbooks/ga195486.pdf)**

Dieses Buch enthält Hardwarekonzepte und technische Spezifikationen für iSeries-Modelle und -Features.

### v **[iSeries System Builder](http://www.redbooks.ibm.com/abstracts/sg242155.pdf)**

Dieses Buch enthält detaillierte Informationen und Konfigurationsregeln für iSeries-Modelle und -Features.

### **Services**

**v** [Integrated Technology Services](http://www-1.ibm.com/services/its/us/inteapps.html)

Diese Website enthält Informationen über die IBM Services, die als Hilfe beim Upgrade des Servers verfügbar sind. Diese Services sind bei der Planung des neuen iSeries-Servers und beim Upgrade auf den neuen iSeries-Server hilfreich. Dieser Service beinhaltet eine Planungssitzung, die mit der endgültigen Hardware- und Softwarekonfiguration und einem Installationsplan abgeschlossen wird. Der Servicespezialist kann zudem Services vor Ort ausführen, um ein Upgrade des Servers auf das neueste OS/400-Release auszuführen, E/A-Einheiten mit SPD-Anschluss auf E/A-Einheiten mit PCI-Anschluss zu konvertieren, Platteneinheiten zu migrieren, den Server zu konsolidieren usw.

# **PDF-Dateien speichern**

Eine PDF wird wie folgt zum Anzeigen oder Drucken auf der Workstation gespeichert:

- 1. Klicken Sie die PDF im Browser mit der rechten Maustaste an.
- 2. Klicken Sie auf **Ziel speichern unter...**.
- 3. Navigieren Sie in das Verzeichnis, in dem Sie die PDF speichern wollen.
- 4. Klicken Sie auf **Speichern**.

Benötigen Sie Adobe Acrobat Reader zum Anzeigen oder Drucken dieser PDFs, können Sie Adobe Acro-

bat Reader von der [Adobe-Website](http://www.adobe.com/products/acrobat/readstep.html) (www.adobe.com/products/acrobat/readstep.html) and downloaden.

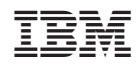